# **DEPARTMENT OF TECHNICAL EDUCATION AND APSCHE SECOND PHASE DETAILED NOTIFICATION CERTIFICATE VERIFICATION AND OPTION EXERCISE FOR WEB BASED COUNSELING**

 Qualified and eligible Candidates of APECET-2020(Diploma holders of all branches of engineering and Pharmacy & B.Sc. Maths) who have participated in first phase Counseling are informed to exercise their options afresh using their old password, Login Id for the leftover seats now available and consequential vacancies that may arise in the process of allotment, additional seats available in new colleges/courses, if any from any Help Line Centre or Internet facility (Café/Home) as per the schedule given below. **The Candidates who have not attended for Certificate verification during first phase should get their certificates verified as per the schedule** from any Help Line Center and exercise options **as per the schedule**.

# **Payment of Processing fee:**

All the candidates from 1 to Last Rank can pay the Processing fee online from 26.11.2020 using URL [https://apecet.nic.in](https://apecet.nic.in/)

Rs.<sup>1200</sup>/- (for OC/BC) and Rs. 600/- (for SC/ST) through online by credit card/ debit card/ (or) net banking through the "Pay processing fee" link in the web site [https://apecet.nic.in](https://apecet.nic.in/)

Processing fee can be paid online by the candidate using credit card or debit card or through net banking as detailed below.

- 1. Visit [https://apecet.nic.in](https://apeamcet.nic.in/) and click on "**Pay processing Fee"**.
- 2. Enter APECET Hall Ticket number and rank and **click on pay fee online**.
- 3. The candidate will be directed to payment gateway.
- 4. Select any one mode of payment i.e credit card or debit card or net banking and enter credentials.
- 5. Once the payment is success click on print button and take a print out.

# **NOTE:**

# **Candidates who have not participated in first phase have to check "verification status" link in [https://apecet.nic.in](https://apecet.nic.in/)**

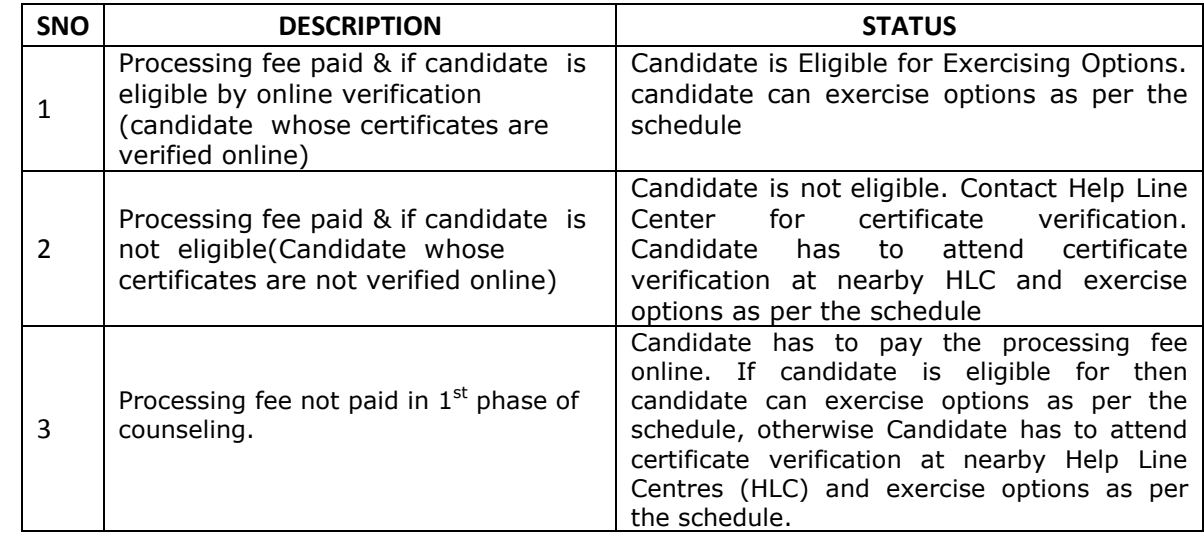

#### **Who can exercise options?**

# **The Candidates-**

- Who have secured seat but not shown interest to join in the allotted seat.
- Who have not secured seats so far, but got their certificates verified.
- Who have not exercised the options so far, but got their certificates verified.
- Who have secured seats, reported and aspiring for a better option.
- Who have reported/Not reported but cancelled their allotment.
- Who have attended for certificate verification as per the above schedule

# **Note:**

- **1. Options given in the 1st Phase will not be considered for this Phase of admissions for allotment of a seat and candidates have to exercise options afresh.**
- **2. Candidates who are satisfied with their previous allotment need not exercise option once again**. **They shall note that if they exercise options now and a seat is allotted as per the options, the vacated seat will be allotted to next meritorious candidate and hence they will have no claim on the previous allotment**.
- 3. **It is advised to exercise options for interested colleges/courses assuming that vacancies would arise in all colleges in the process of sliding.**

### **Verification of Certificates:**

- On payment of processing fee, Registration number and Login Id Number will be provided through SMS for the Mobile number furnished at the time of filing the application or modified mobile number to all such candidates whose certificate data is already verified through web services. For candidates whose certificate data is incomplete an SMS is sent to attend for verification of certificates at HLC.
- On confirmation of the displayed data, candidate can create password.
- Login id, Hall Ticket number, date of birth and password already created can be used to enter the options from Internet facility available at Home/Internet Café/Helpline Center.
- In respect of candidates whose data is incomplete/ not verified the registration tab will not be opened and a message saying **your certificates not verified please contact nearest Help Line Centers for certificate verification** such candidates have to visit nearest help line centre and get the certificates verified and proceed for option entry.
- Candidates are informed that the verification of certificates viz SSC memo, diploma/degree marks memo, VII/IX class to Diploma/Degree study certificates, Caste Certificate, Income Certificate/Ration Card, Economically Weaker section(EWS) certificate, Physically Challenged Certificate, Residence Certificate have to be verified by the counseling authorities.
- However, candidates are requested to note that these certificates were already verified through web services from the respective board/agencies based on the information furnished by the candidate while applying for APECET2020 i.e., Common Entrance Test.
- However, in some cases the verification may be incomplete. Hence the candidates are requested to note the following.
	- After payment of processing fee Click on **"Verification Status"**
		- 1. Enter Hall ticket Number and click on "Show" button.
		- 2. The candidate details will be displayed and at the bottom of the screen the candidates whose certificates got verified online will get display message " **Candidate is eligible for exercising options**" all such candidates **need not go to Help line centers** for certificate verification and they have to proceed to option entry as per the schedule given in the notification.
		- 3. The candidates whose certificates are not verified online will get display "**candidate is not eligible**" then such candidates have to go to Help line centers and get their certificates verified and they have to proceed to option entry as per the schedule given in the notification
		- 4. If the candidate is not agreeing with the data verified, candidate is directed to visit the nearest Helpline Centre with all original certificates for verification.
		- 5. Verified candidates need to check the Eligibility for Fee Reimbursement, if it is displayed as "NO" but you are eligible for Fee Reimbursement then after paying the Processing Fee go to the nearest Helpline Centre with Original Income Certificate/Ration card to get Fee Reimbursement Eligibility.
		- 6. Verify the mobile number displayed in the verification status for correctness as all the counseling information will be sent to this mobile number only. If candidate wants to change his/her mobile number visit nearest Helpline Centre and request to change the mobile number in writing to HLC coordinator.

7. The Candidate is requested to verify all the details displayed and Candidate wishes to change the data like Date of Birth, Gender, Region, Caste, Fee Exemption, Minority, Mobile Number etc approach nearby Help Line Center with Original certificates for verification.

# **Certificates to be produced by candidates:**

All original Certificates and two sets of Xerox copies

- 1) APECET-2020 Rank card.
- 2) APECET-2020 Hall Ticket.
- 3) Memorandum of Marks (Diploma/Degree).
- 4) Provisional Diploma Certificate/Degree Certificate.
- 5) Proof of Date of Birth (SSC or its Equivalent Memo).
- 6) Study Certificate from VII to Diploma/9<sup>th</sup> to Degree B. Sc. Maths candidates
- 7) Residence Certificate of candidate for a period of 7 years preceding to qualifying examination(Diploma/degree or its equivalent examination) in case where the candidate has no institutionalized education.
- 8) Andhra Pradesh Residence Certificate of father/mother for a period of 10 years excluding the period of employment outside Andhra Pradesh from Tahsildar in respect of Non-Local Candidates.

OR

Employer Certificate : Candidates who are children of parents who are in the employment of this State or Central Government, Public Sector Corporations and other similar Quasi Public Institutions within the State at the time of applying for APECET examination.

- 9) Integrated Community Certificate, in case of BC/ST/SC issued by the competent authority.
- 10) Income certificate of parents from all sources issued on or after 01.01.2017 or White Ration card (candidate name and either of the parents name have to be reflected in the ration card) those who claims tuition fee reimbursement.
- 11) Local status certificate (if applicable) i.e a candidate who migrates to any part of the state of Andhra Pradesh from the state of Telangana from 02-June-2014 to on/before 01-June-2021shall be regarded as the local candidate in the state of Andhra Pradesh
- 12) EWS certificate valid for the year 2020-21 from MeeSeva for OC candidates who want to claim reservation under EWS category

**Minorities** - The Muslim and Christian Minority Candidates should bring Transfer Certificate(TC) of the SSC containing the Religion (Muslim/Christian/Other linguistic) or in the absence of TC, a Certificate issued by the Head of the Institution in which the student studied/appeared for SSC or its equivalent Examination.

**Note 1:** Candidates passed from boards of examination other than APSBTET shall submit equivalence certificate from APSBTET.

**Note 2:** Candidates who have secured 45% (For OC) and 40% (SC/ST/BC) aggregate marks in Diploma or B.Sc Degree Examination are only eligible for admission.

**Note 3**: B.Sc. (Maths) Candidates will be considered for allotment of seats after exhausting all the eligible Diploma candidates in the merit list in terms of G.O.Ms.No.49, Higher Education, EC-II Dept, Dated: 04.06.2011.

# **Schedule for verification of certificates & Option entry:**

### **SCHEDULE FOR VERIFICATION OF CERTIFICATES & EXERCISING OPTIONS FOR DIPLOMA HOLDERS OF ALL BRANCHES INCLUDING PHARMACY AND B.SC. (MATHS) CANDIDATES**

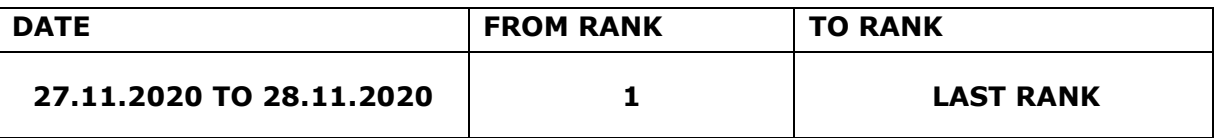

#### **Note:**

- **1) Options will be frozen on 28.11.2020 at 06.00 PM.**
- **2) Allotments will be placed in the Website[:https://apecet.nic.in](https://apecet.nic.in/) on 30.11.2020 after 6.00**  PM. For all other details refer the Website: [https://apecet.nic.in](https://apecet.nic.in/)

# **List of Help Line Centres:**

- 1. Government Polytechnic, Srikakulam
- 2. MRAGR Government Polytechnic, Vizianagram
- 3. Government Polytechnic,Kancharapalem, Visakhapatnam
- 4. Andhra Polytechnic, Kakinada
- 5. S.M.V.M Polytechnic,Tanuku,West Godavari dist
- 6. Government Polytechnic,Near Benz Circle, Vijayawada
- 7. MBTS Government Polytechnic, Nallapadu, Guntur.
- 8. D.A Government Polytechnic ,Ongole
- 9. Government Polytechnic, Venkateswarapuram, Nellore
- 10.S.V Government Polytechnic,Tirupathi
- 11. Government Polytechnic for women, Kadapa
- 12. Government Polytechnic, Ananthapur
- 13.Sri G.Pulla Reddy Government Polytechnic ,Kurnool

For any Help such as change of Mobile number or any corrections, candidates are instructed to approach nearest Help Line centre with valid proof.

# **Convener Office address**:

THE CONVENOR APECET-2020 ADMISSIONS Flat.No:104, A.N.R. towers Jammichettu Street Prasadampadu Vijayawada-521108.

**Emailid:** [convenerapecet2020@gmail.com,](mailto:convenerapecet2020@gmail.com)

**Help Line Numbers**:**8106876345 (or) 8106575234 or 7995865456**

# **CONVENOR APECET -2020 ADMISSIONS VIJAYAWADA.**